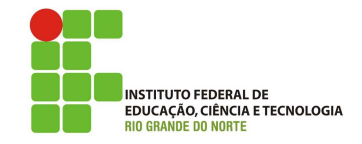

# Professor: Macêdo Firmino Disciplina: Segurança de Rede Aula 10: Instalação e Configuração do Snort no Ubuntu.

Olá, meus alunos!! Como é que vocês vão? Vamos lá!!! Preparados???

## Snort

O Snort é um Sistema de Detecção de Intrus˜ao de Rede (NIDS). Ele monitora os pacote enviados e recebidos em uma interface de rede específica. O snort pode detectar tentativas de ataques, malwares, sistemas comprometidos e violações de políticas de segurança usando assinatura e análise dos protocolos de rede.

O Snort é um dos IDS baseados em rede mais usados. Éle é gratuito, código fonte aberto, e disponível em várias plataformas. Embora o Snort seja capaz de muito mais do que apenas monitorar a rede, na aula de hoje iremos instalar, configurar e executar o Snort no modo NIDS nasua configuração básica de monitoramento.

### Instalação

Antes de instalar o snort, você precisará:

01. Instalando alguns softwares pré-requisito:

```
sudo apt instale -y gcc libpcre3-
dev zlib1g-dev libluajit-5.1-
dev libpcap-dev openssl libssl-
dev libnghttp2-dev libdumbnet-
dev bison flex libdnet
```
Configurar o Snort no Ubuntu a partir do c´odigo-fonte consiste em alguns passos: baixar o código, configurá-lo, compilar, instalá-lo em um diretório apropriado e, finalmente, configurar as regras de detecção.

02. Criando uma pasta temporária e depois entrando nela.

mkdir ~/snort\_src && cd ~/snort\_src

O Snort usa o Data Acquisition Library (DAQ) para fazer captura de pacotes.

03. Faça o download do pacote fonte DAQ

04. Extraia o código-fonte e salte para o novo diretório.

tar -xvzf daq-2.0.6.tar.gz cd daq-2.0.6

- 05. Execute o script de configuração e, em seguida, compile o programa com make para instalar o DAQ.
- sudo ./configure && sudo make && sudo make install
- 06. Com o DAQ instalado, você pode voltar ao Snort, voltar para a pasta que criamos.
- cd ~/snort\_src
- 08. Baixe o código-fonte do Snort com wget. Caso dê algum problema, procure no site qual é a versão mais recente do Snort.

wget https://www.snort.org/downloads/snort/snort-2.9.13.tar.gz

09. Quando o download estiver concluído, extraia a fonte e mude para o novo diretório.

tar -xvzf snort-2.9.13.tar.gz cd snort-2.9.13

10. Agora iremos configurar e instalar o Snort.

sudo ./configure --enablesourcefire && sudo make && sudo make install

### Configuração

- 11. Depois da instalação deveremos atualizar as bibliotecas.
- sudo ldconfig
- 12. Snort no Ubuntu é instalado no diretório /usr/local/bin/snort, é recomendado criar um link simbólico para  $\frac{\text{d}u}{\text{d}x}$  /usr/sbin/snort, facilitando a localização do comando.

## sudo ln -s /usr/local/bin/snort /usr/sbin/snort

wget https://www.snort.org/downloads/snort/daq-2.0.6.tar.gz

13. Para executar o Snort, iremos criar um novo usuário não privilegiado e um novo grupo de usuários. sudo groupadd snort sudo useradd snort -r s /sbin/nologin -c SNORT\_IDS -g snort 14. Criando uma estrutura de pastas para colocar as configurações do Snort. sudo mkdir -p /etc/snort/rules sudo mkdir /var/log/snort sudo mkdir /usr/local/lib/snort\_dynamicrules 15. Defina as permissões para os novos diretórios. sudo chmod -R 5775 /etc/snort sudo chmod -R 5775 /var/log/snort sudo chmod -R 5775 /usr/local/lib/snort\_dynamicrules sudo chown -R snort:snort /etc/snort sudo chown -R snort:snort /var/log/snort sudo chown -R snort:snort /usr/local/lib/snort\_dynamicrules 16. Crie novos arquivos para as listas branca e negra, bem como as regras locais. sudo touch /etc/snort/rules/white\_list.rules sudo touch /etc/snort/rules/black\_list.rules sudo touch /etc/snort/rules/local.rules 17. Copia os arquivos de configuração da pasta de download. sudo cp  $\tilde{}$ /snort\_src/snort-2.9.13/etc/\*.conf\* /etc/snort sudo cp ~/snort\_src/snort-2.9.13/etc/\*.map /etc/snort Agora, precisamos baixar as regras de detecção do Snort para identificar possíveis ameaças. O Snort fornece três conjuntos de regras: • Comunitárias: estão livremente disponíveis, embora ligeiramente limitadas. • Usuários Registrados: ao registrar-se gratuitamente em seu site, você obtém acesso ao um outro conjuntos de regras. Assinantes: regras mais completas e atualizadas disponíveis para usuários com assinatura. Iremos utilizar as regras comunitárias. 18. Baixando as regras comunitárias. wget https://www.snort.org/rules/community - O ~/community.tar.gz 19. Extrair as regras e copiar para a pasta de configuração. 20. Por padrão, o Snort no Ubuntu espera encontrar vários arquivos de regras diferentes que não estão incluídos nas regras da comunidade. Entretanto, burlar essa característica comentando as linhas desnecessárias usando o comando. sudo sed -i 's/include \\$RULE\\_PATH/#include \\$RULE\\_PATH/' /etc/snort/snort.conf 21. Agora iremos copiar e editar o snort.conf para modificar alguns parâmetros. sudo cp /etc/snort/snort.conf /etc/snort/snort.conf .bkp sudo gedit /etc/snort/snort.conf 22. Encontre estas seções mostradas abaixo no arquivo de configuração e altere os parâmetros. Os endereços de rede que você irá tentar identificar invasores. ipvar HOME\_NET 192.168.10.0/24 Caminho para seus arquivos de regras var RULE\_PATH /etc/snort/rules var SO\_RULE\_PATH /etc/snort/so\_rules var PREPROC\_RULE\_PATH /etc/snort/preproc\_rules var WHITE\_LIST\_PATH /etc/snort/rules var BLACK\_LIST\_PATH /etc/snort/rules Configure a saída do unified2 para registrar logs no arquivo snort.log output unified2: filename snort.log, limit 128 Na parte inferior do arquivo encontre (removendo o comentário) ou acrescente a lista de regras local.rules para permitir que o Snort carregue quaisquer regras personalizadas. include \$RULE\_PATH/local.rules Agora iremos adicione o conjunto de regras da comunidade na parte final do arquivo. include \$RULE\_PATH/community.rules 23. Configuração concluida, salve as altera-¸c˜oes e saia do editor.

sudo tar -xvf ~/community.tar.gz -C ~/ sudo cp ~/communityrules/\* /etc/snort/rules

#### Validando a Configuração

24. Teste a configuração usando o parâmetro -T.

sudo snort -T -c /etc/snort/snort.conf

O resultado deverá ser algo do tipo:

Snort successfully validated the configuration! Snort exiting

#### Testando

Para testar se o Snort está registrando alertas, adicione uma regra de alerta nas conexões ICMP de entrada ao arquivo local.rules. Para isso, abra suas regras locais em um editor de texto.

sudo gedit /etc/snort/rules/local.rules

Em seguida, adicione a seguinte linha ao arquivo.

```
alert icmp any any -
```
> \$HOME\_NET any (msg:"ICMP test"; sid:10000001; rev:001;)

A regra consiste nas seguintes partes:

- Ação: alertar:
- Protocolo: ICMP;
- Endereço de origem e porta: qualquer (any) para incluir todos os endereços e portas;
- Endereco de destino e porta: \$HOME NET, minha rede conforme declarado na configuração e qualquer porta;
- Registro de log: mensagem, identificador de regra (sid) para as regras locais precisa ser 1000001 ou superior e o número da versão.

Salve as regras locais e saia do editor.

Inicie o Snort com as opções -A para imprimir os alertas. Você precisará selecionar a interface de rede, usuário, grupo e arquivo de configuração.

sudo snort -A console i enp0s8 -u snort -g snort c /etc/snort/snort.conf

Execute um ping a partir de qualquer outro computador. Vocˆe deve ver um aviso para cada chamada ICMP no terminal executando o Snort.

05/19-15:37:33.191327 [\*\*] [1:10000001:1] ICMP test [\*\*] [Priority: 0] {ICMP} 192.168.10.2 -> 192.168.10.1

O Snort registra os alertas em  $\frac{\gamma}{\alpha}$  /var/log/snort/snort.log. Você pode ler os logs com o comando.

snort -r /var/log/snort/snort.log.

# Atividades

- 01. Siga os passos da aula, faça a instalção, configuração e teste do Snort para mensagens ICMP.
- 02. Faça um registro no Snort e obtenha as regras de usuário registrado.
- 03. Escreva suas próprias regras de detecção e teste.